**Version 3.1 March-2017**

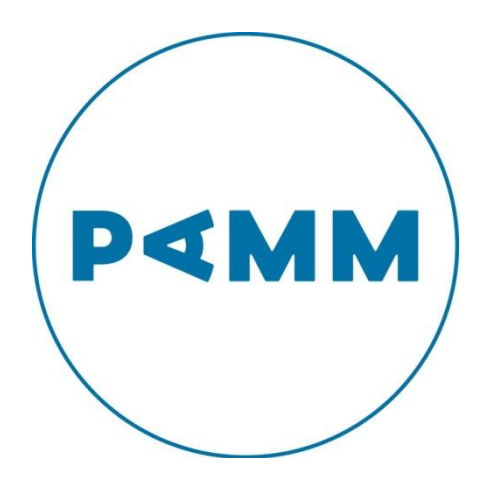

**b-CAP assay**

**For the detection of bacterial Community Acquired Pneumonia using the BD MAXTM system**

**Instructions for use**

**Distributed by** 

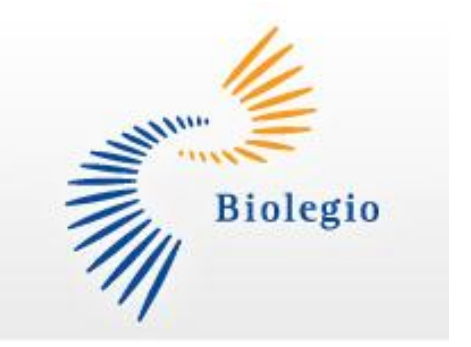

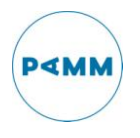

# **Contents**

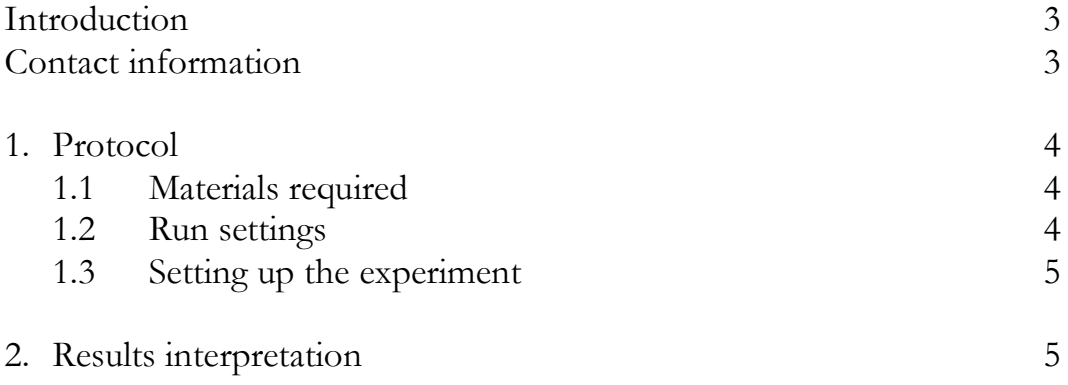

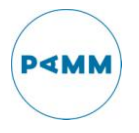

# **Introduction**

This protocol describes the system settings and run setup protocol for the detection of bacterial Community Acquired Pneumonia caused by *Chlamydophila pneumoniae* (Cpn), *Legionella pneumophila* (Lpn), *Chlamydia psittaci* (Cps) and *Mycoplasma pneumoniae* (Mpn) using the BD MAX system.

The assay targets the following genes:

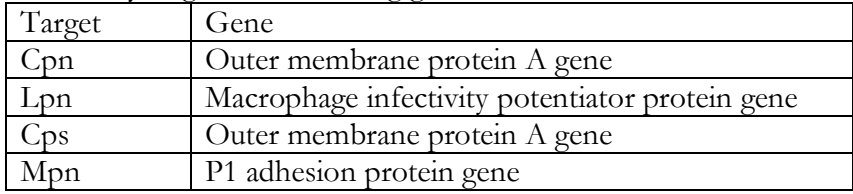

The b-CAP assay was optimized for the BD MAX system by PAMM laboratories, Veldhoven. Validation was performed on throat-swabs (E-swab, Copan), BAL and sputum samples.

# **Contact information**

For information regarding ordering dried snap-in tubes for the b-CAP assay: [info@biolegio.com](mailto:info@biolegio.com)

For information regarding to the protocol: [secretariaatMM@pamm.nl](mailto:secretariaatMM@pamm.nl)

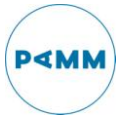

# **1. Protocol**

This protocol describes the assay settings that are required for a to run the b-CAP assay on the BD MAX system. The b-CAP snap-ins contain primers and probes for the detection of Cpn, Lpn, Cps and Mpn and require no further preparation. For monitoring failure in extraction procedure an internal Sample Process Control (SPC) is present in the BD MAX Sample Buffer tube which is detected using the BD MMK (SPC) mastermix.

### **1.1 Materials needed**

- BD MAX instrument
- BD ExK DNA-1 Extraction kit (BD cat no: 442818)
- BD MMK (SPC) mastermix (BD cat no: 442829)
- BD MAX PCR Cartridges (BD cat no: 437519)
- Dried snap-ins b-CAP (Biolegio cat no: BDT 14001)
- Vortex Mixer
- Micropipettes
- Pipette tips with filters
- Disposable gloves
- Lab. coat

#### **1.2 Run settings**

The assay is run on the BD MAX with use of the BD MMK(SPC) in combination with the ExK DNA-1 kit for extraction.

Create a full process assay in the test editor named "b-CAP" using the following channel settings:

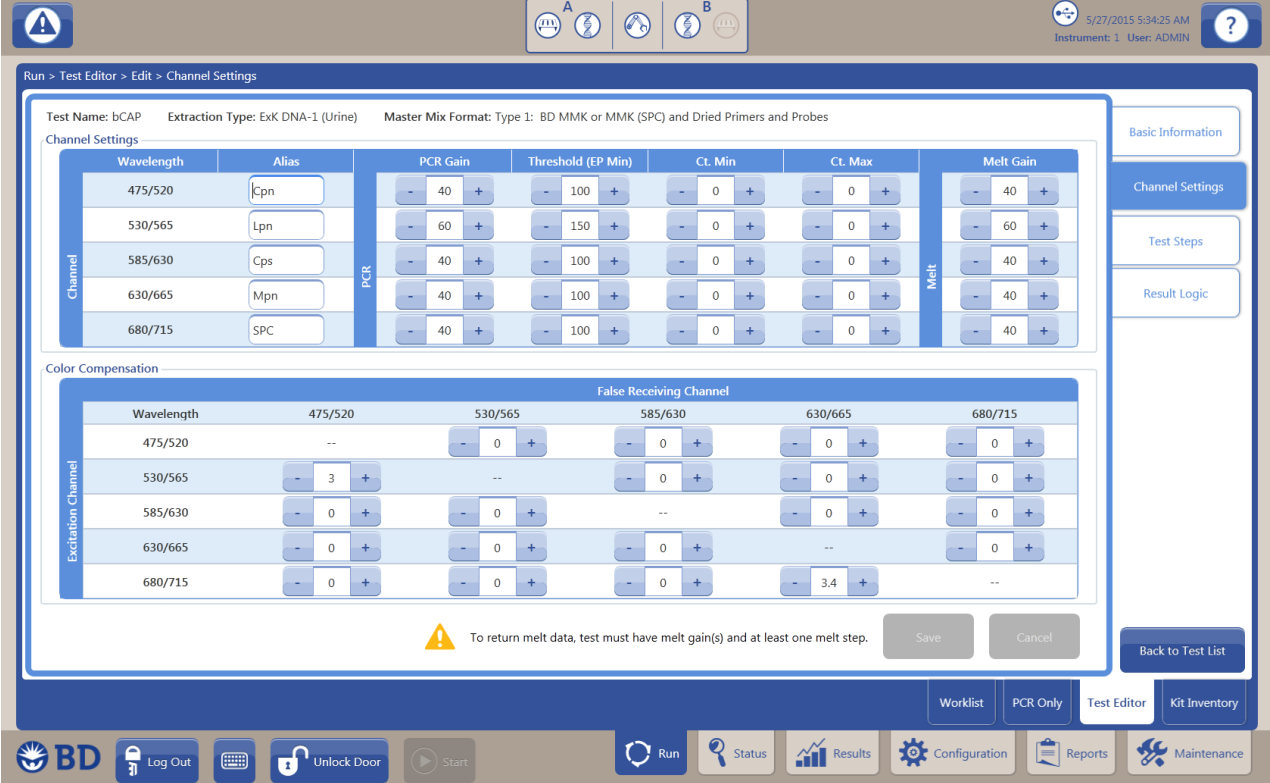

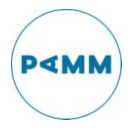

Edit the test steps using the following settings:

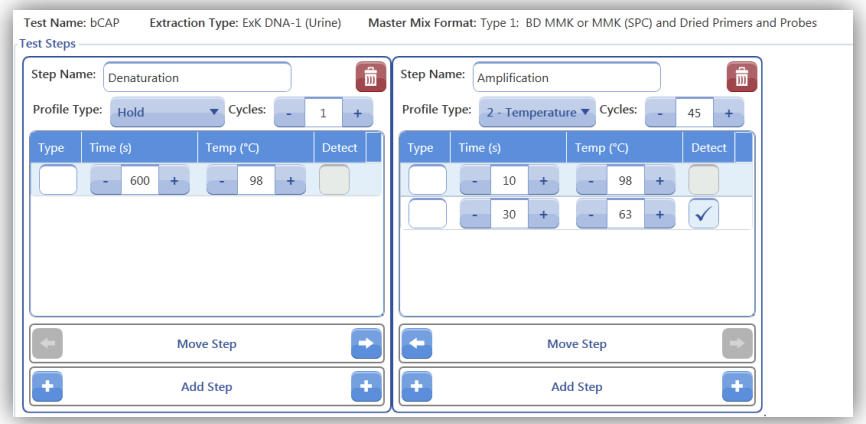

If desired apply the result logic as follows;

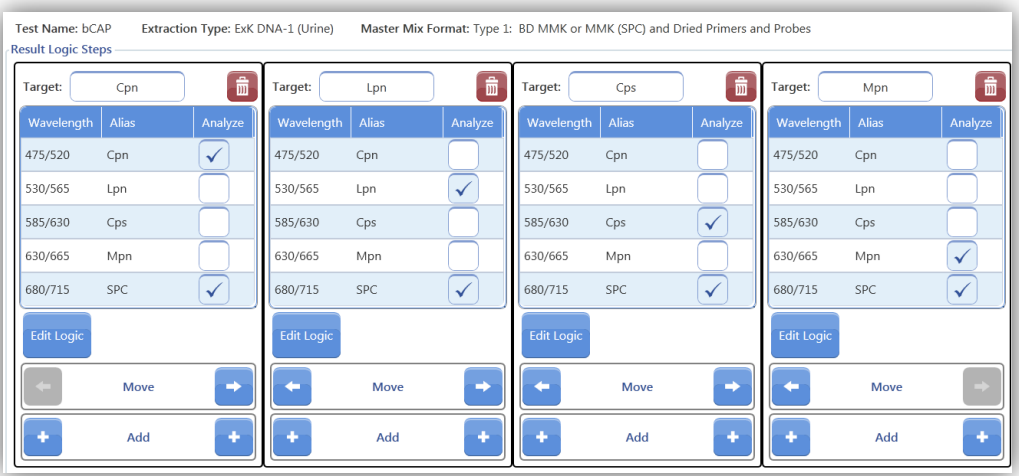

And edit the logic for each target as follows;

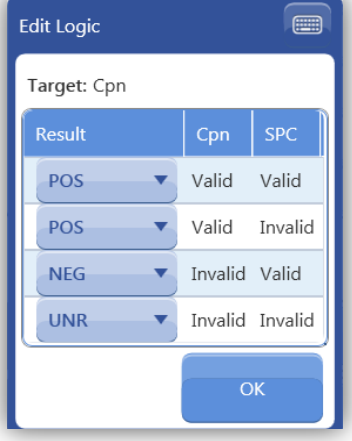

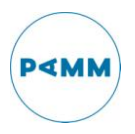

#### **1.3 Setting up the experiment**

- a. Create a Work List on the BD MAX instrument using the b-CAP assay (created in step 1.2) and label the lanes with appropriate sample names.
- b. Load the prepared Sample Buffer Tubes into their corresponding position in the BD MAX racks.
- c. Load the BD MAX racks with the corresponding Unitized Reagent Strips. Note: Shake the strip to ensure liquid is at the bottom of tubes.
- d. Snap-in the BD Extraction tubes (position 1), MMK(SPC) tubes (position 2) and b-CAP tubes (position 3) into the Reagent Strip.
- e. Load the racks and cartridges into the BD MAX and Start Run.

## **2. Results interpretation**

- 2.1 For a run to be valid:
	- o No BD MAX System failures.
	- o Negative control (optional) has a Cq value of -1 for all channels except 680/715 (SPC).
	- o Positive control (optional) has a Cq values for all channels.
- 2.2 Interpretation if run is valid:
	- o A Cq value of -1 indicates a negative result.
	- o A Cq value of 0 indicates that no Cq value could be obtained. The curve needs to be investigated visually.
	- o A Cq value for either of the targets indicates a positive result for the corresponding target.
	- o The SPC (channel 680/715) should always give a Cq value. A negative value for the SPC indicates inhibition and therefore this sample should be repeated.
	- o All curves need to be visually checked for right interpretation.

Disclaimer:

PAMM Laboratories is not responsible for the results of the b-CAP assay on the BD MAX system. Using the "open protocol" (i.e. b-CAP dried snap in tubes with primer and probes, together with the BD MMK mastermix) the laboratory itself is responsible for the validation of the assay.